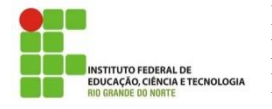

IFRN– Instituto Federal de Educação, Ciência e Tecnologia do RN English – TADS - **Group 01** – Mondays and Thursdays Professor: Sandro Luis de Sousa.

**Student Sign Up in Edmodo**

(adapted from: https://new.edmodo.com/. July 2019)

This page details how to sign up for a brand-new Student account if you've been giving a Group Code. If you have never created an Edmodo Account, you can create a new Student Account by following the steps below:

Obtain a **Group Code** from your teacher. Your **CODE** is: **bu5qry**.

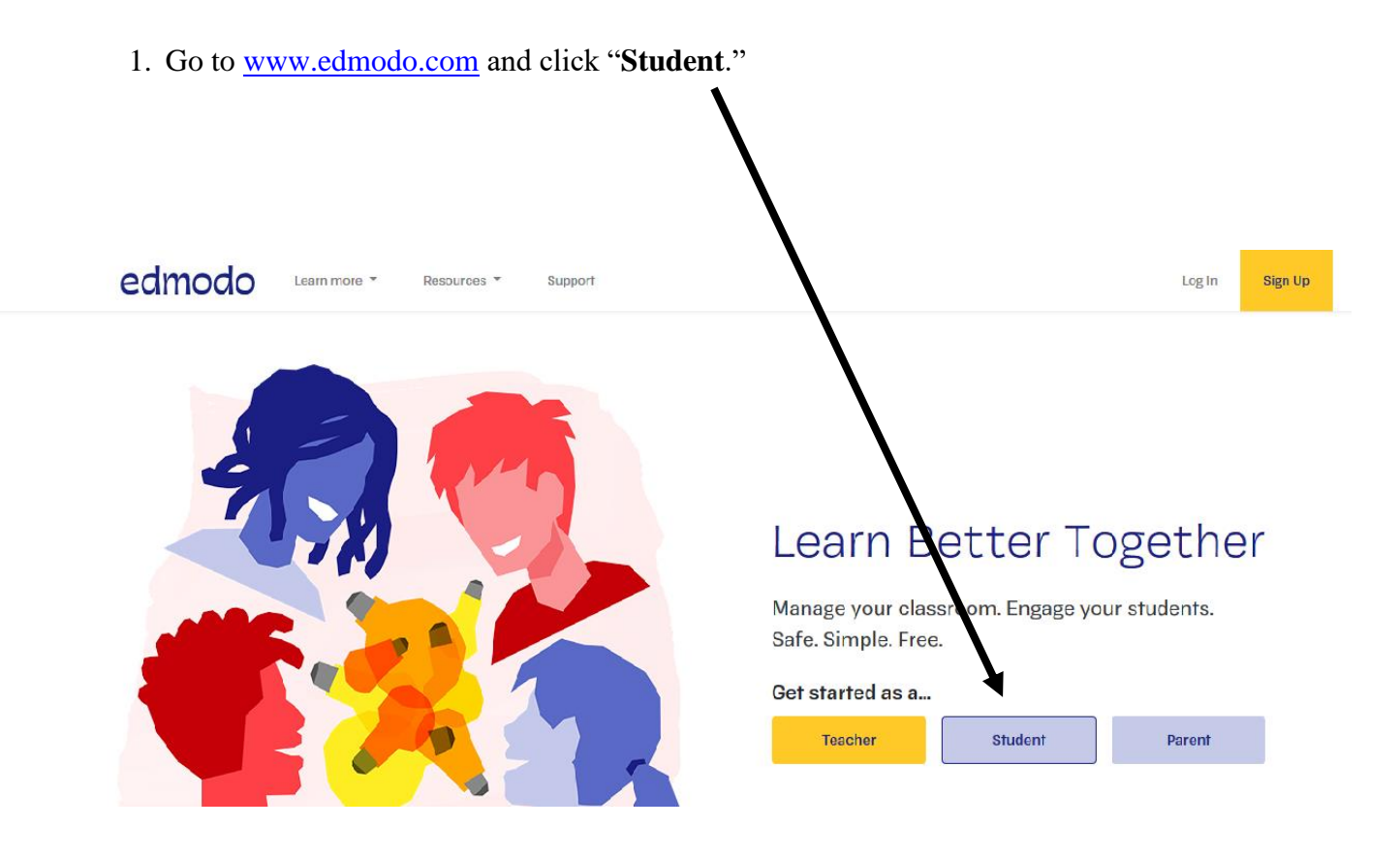

2. To sign up for a free account, **fill out** the **registration form** with your **first and**  last names, Group Code, a **unique Username (DO NOT use nicknames)**, and **Password**. Supply an **Email address** for your Student Account.

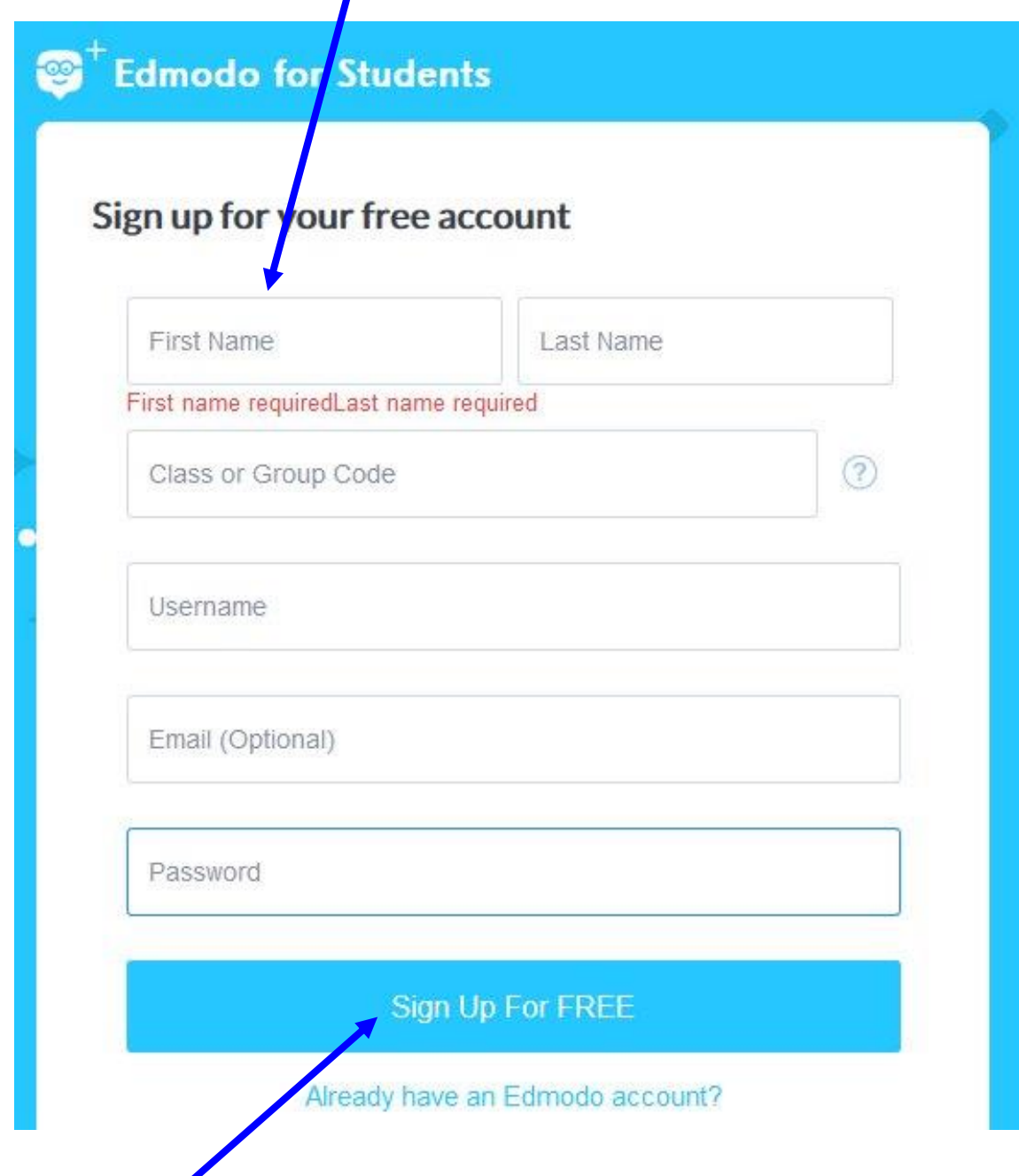

3. Select the **"Sign Up for FREE"** button to complete the sign up process.